#### SIMPLY CLEVER

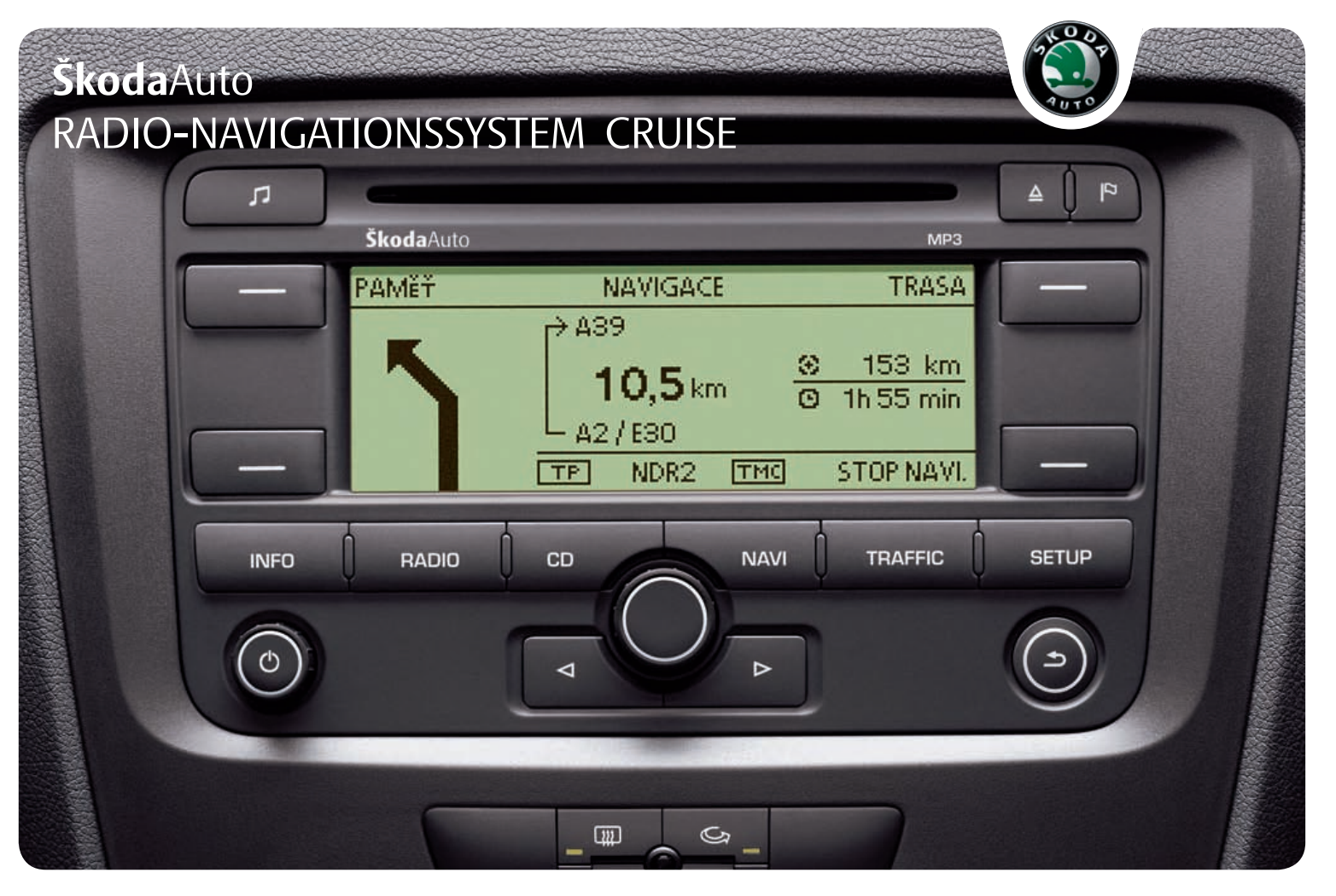

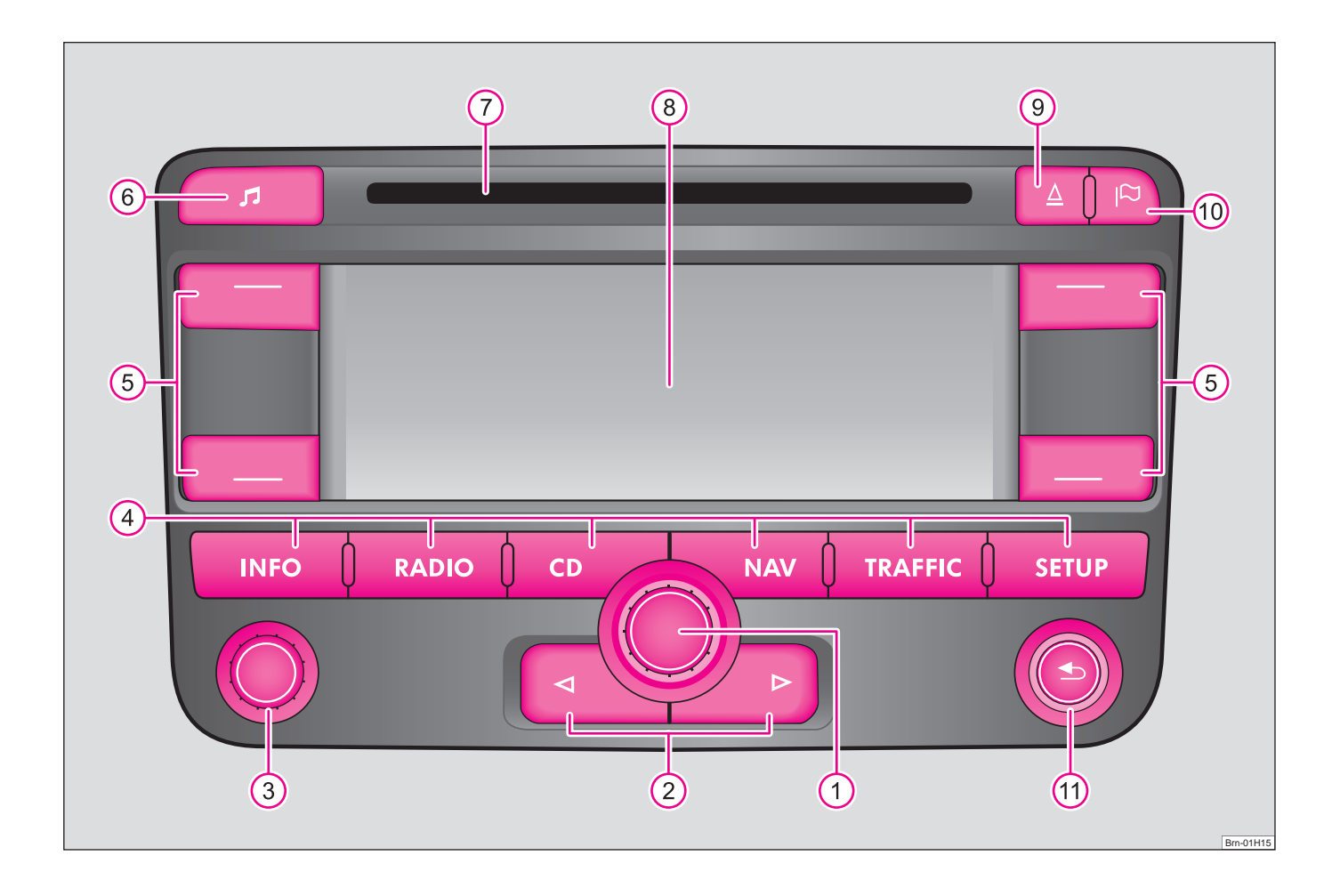

## **Inhaltsverzeichnis**

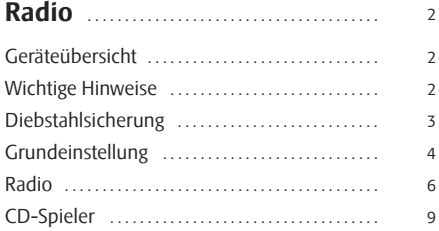

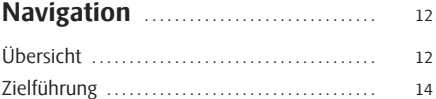

## **Radio**

## **Geräteübersicht**

- Dreh-/ Druckknopf A**<sup>1</sup>**
	- − Markieren einer Funktion oder eines Untermenüs, Einstellen eines Wertes (Drehen)
	- − Auswählen einer Funktion oder eines Untermenüs, Bestätigen eines Wertes (Drücken)
- **2** *⊴* und  $\triangleright$  : Die Rückwärts- und Vorwärts-Tasten wirken auf die jeweils "aktive" Audioquelle.
	- − **Radio-Betrieb** kurz drücken: Senderwechsel; lang drücken: Manuelle Senderwahl
	- − **CD-Betrieb** kurz drücken: Titelwechsel; lang drücken: schneller Vor-/ Rücklauf
- **Ein-/Ausschalten**: Dreh-/Druckknopf zum Ein-/Ausschalten (drücken) des Navigationssystems und Lautstärkeregler (drehen) A**<sup>3</sup>**
- BereichswahltastenA**<sup>4</sup>**
	- − (INFO)- wiederhohlt während der Zielführung die letzte Sprachmeldung und zeigt das aktuelle Reiseziel, die aktuelle Position (Adresse) und Geoposition an.
	- − [RADIO] schaltet den Radiobetrieb ein und wechselt im Radiobetrieb den Frequenzbereich.
	- − (CD) schaltet den CD-Betrieb ein.
	- − [NAV] schaltet die Navigation ein.
	- − [TRAFFIC] schaltet die Anzeige der gespeicherten TMC-Verkehrsmeldungen (**T**raffic-**M**essage-**C**hannels) ein.
	- − [SETUP] ermöglicht Einstellungen zu den einzelnen Bereichen.
- Funktionstasten neben dem Display. Die Funktion wird in der jewei-A**<sup>5</sup>** ligen Ecke des Displays angezeigt. Eckige Klammern bedeuten, dass die Funktion momentan nicht verfügbar ist (z. B. **[LÖSCHEN]**, wenn nichts zu löschen ist).
- Taste zum Klang einstellen A**<sup>6</sup>**
- CD-SchachtA**<sup>7</sup>**
- Display A**<sup>8</sup>**
- **9** Ausschubtaste  $\triangle$  durch kurzes Drücken, wird die eingelegte CD zur Entnahme in die Ausgabeposition gefahren.
- **10** Taste **P** Fähnchenziel setzen.
- **(1)** Taste **<del>1</del>**  $\bigcirc$  zurück zum vorhergehenden Menüpunkt oder zur letzetn Einstellung.

Mit einem \* gekennzeichnete Ausstattungen gehören serienmäßig nur zu bestimmten Modellausführungen oder sind für bestimmte Modelle als Sonderausstattung lieferbar.

## **Wichtige Hinweise**

### **Garantie**

Für das Gerät gelten die gleichen Garantiebedingungen wie für Neufahrzeuge.

Nach Ablauf der Garantie wird ein reparaturbedürftiges Gerät preiswert gegen ein generalüberholtes, neuwertiges Gerät mit Ersatzteil-Garantie ausgetauscht. Voraussetzung ist jedoch, dass kein Gehäuseschaden vorliegt und Unbefugte keine Reparaturversuche vorgenommen haben.

# **Hinweis**

Ein Schaden im Sinne der Garantie darf nicht durch unsachgerechte Behandlung des Systems oder durch unfachmännische Reparaturversuche entstanden sein. Außerdem dürfen keine äußeren Schäden vorhanden sein.

## **Bedienung des Navigationssystems**

Die Anforderungen im heutigen Straßenverkehr verlangen vom Fahrer, dass er sich stets voll auf die Fahrt konzentriert.

Die umfangreichen und anspruchsvollen Ausstattungsdetails dieses Systems bieten - neben den Unterhaltungsmöglichkeiten - auch vielfältige Informationen, die Ihnen dabei helfen, das Fahrtziel schnell und sicher zu erreichen.

### **Doch nur, wenn es die Verkehrssituation zulässt, sollten Sie das Navigationssystem mit seinen zahlreichen Möglichkeiten bedienen.**

Die Lautstärkeeinstellungen sollten so gewählt sein, dass akustische Signale von außen, wie z. B. ein Martinshorn von Einsatzfahrzeugen (Polizei, Rettungswagen und Feuerwehr), jederzeit gut zu hören sind.

## **ACHTUNG!**

**Bitte widmen Sie Ihre Aufmerksamkeit in erster Linie dem Autofahren! Als Fahrer tragen Sie die volle Verantwortung für die Verkehrssicherheit. Benutzen Sie die Funktionen nur so, dass Sie in allen Verkehrssituationen stets die Kontrolle über Ihr Fahrzeug behalten!**

### **Bevor Sie das Navigationssystem benutzen**

- •Bitte beachten Sie beim Fahren die jeweiligen Verkehrsregeln.
- Straßen- und Ortsnamen können geändert werden. Es kann deshalb sein, dass in Ausnahmefällen die auf der CD gespeicherten Namen nicht mit den geänderten Namen übereinstimmen.

• Die vom Navigationssystem berechnete Route ist eine Empfehlung zum Erreichen des Fahrtziels. Achten Sie bitte während der Fahrt auf Halteverbote, Ampeln, Einbahnstraßen, Spurwechselverbote, Kanäle und Fähren.

## **ACHTUNG!**

**Es gilt immer die Straßenverkehrsordnung (StVO), auch wenn eine Fahrempfehlung im Widerspruch zur StVO steht.**

# **Vorsicht!**

• Das Einschieben einer zweiten CD, während eine eingelegte CD ausgegeben wird, kann das CD-Laufwerk im Gerät zerstören. Beachten Sie, dass die CD-

Ausgabe nach dem Drücken der **Ausschubtaste <ab**einige Sekunden dauert.<br>Während dieser Zeit ist die Sperre vor dem CD-Schacht geöffnet. Warten Sie unbedingt die Zeit der CD-Ausgabe ab, bevor Sie versuchen, eine neue CD einzu schieben.

• Drücken Sie nicht stark auf die Knöpfe und Tasten des Geräts, um Beschädi gungen zu vermeiden. Für die Bedienung des Geräts reicht ein leichter Tastendruck aus. Beachten Sie, dass die Dreh- und Druckknöpfe Sollbruchstellen haben, um das Verletzungsrisiko zu verringern. :ken der **Ausschubtaste** (<u>△</u><br>Lie Sperre vor dem CD-Scha<br>sgabe ab, bevor Sie versuch<br>sgabe ab, bevor Sie versuch<br>ir die Bedienung des Geräts<br>ie Dreh- und Druckknöpfe ≤<br>ingern.<br>ine verschmutzte oder verk<br>Funktionen der Nav

• Beachten Sie, dass eine verschmutzte oder verkratzte Navigations-CD die Geschwindigkeit und die Funktionen der Navigation erheblich beeinträchtigen<br>kann

## **Umgang mit dem Display**

Behandeln Sie das Display schonend, da durch Fingerdruck oder Berührung mit spitzen Gegenständen Dellen und Kratzer entstehen können.

Das Display können Sie mit einem weichen Tuch und ggf. mit reinem Alkohol von<br>Fingerabdrücken reinigen.

# **Hinweis**

Verwenden Sie keine Lösungsmittel wie Benzin oder Terpentin, da diese die Displayoberfläche angreifen.

## **Diebstahlsicherung**

## **Anti-Diebstahl-Codierung**

Ihr Radio ist mit einer Komfort-Codierung ausgerüstet. Bei erstmaliger Inbetrieb nahme wird der Sicherheitscode nicht nur im Radio, sondern auch im Fahrzeug gespeichert.

Nach Ab- und Wiederanklemmen der Batterie schalten Sie zuerst die Zündung ein und erst dann das Radio.

Wenn Sie das Radio in ein anderes Fahrzeug einbauen möchten, müssen Sie den Sicherheitscode eingeben. In diesem Fall kontaktieren Sie einen Škoda Servicepartner oder einen Škoda-Importeur.

Da das Gerät nur nach Eingabe des Sicherheitscodes funktioniert, ist die Verwendung nach einem Diebstahl praktisch augeschlossen - ein Beitrag zu erhöhter Diebstahlsicherheit.

# **Hinweis**

Der Code ist im Kombiinstrument gespeichert. Dadurch wird es automatisch dekodiert (Komfort-Codierung). Eine manuelle Code-Eingabe ist daher im Normalfall nicht nötig.

## **Code eingeben**

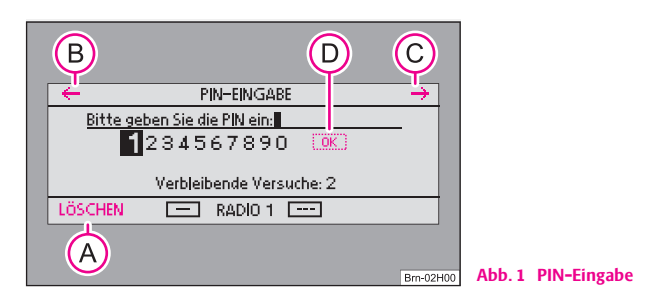

- –Schalten Sie bei eingeschalteter Zündung das Radio ein.
- –Mit Hilfe des Bedienknopfs (1) geben Sie den Sicherheitscode ein.
- – Bestätigen Sie den Sicherheitscode durch langes Drücken auf den Bedienknopf (1)

Wenn Sie einen fehlerhaft eingegebenen Code bestätigt haben, können Sie den gesamten Ablauf noch einmal wiederholen.

Sollte die Code-Nummer ein zweites Mal falsch eingegeben werden, wird das Gerät für ca. eine Stunde gesperrt. Erst nach Ablauf einer Stunde, während der das Gerät eingeschaltet und der Zündschlüssel im Zündschloss stecken bleiben muss, ist es möglich die Eingabe des Sicherheitscodes zu wiederholen.

Der Zyklus - zwei Versuche, eine Stunde gesperrt - gilt weiterhin.

## **Hinweis**

- Fehlerhafte Eingaben können Sie mit den Funktionstasten (←) (zurück) (B), → (vor) **C** und mit [LÖSCHEN A korrigieren.
- **•** Nach Eingabe der vierstelligen Code-Nummer ist OK (D) im Display aktiviert.

## **Grundeinstellung**

### **Gerät ein- und ausschalten**

- Durch Drücken des Dreh-/Druckknopfes (3) wird das System einbzw. ausgeschaltet.

Wird bei eingeschaltetem Gerät der Schlüssel aus dem Zündschloss gezogen, schaltet sich das Gerät automatisch aus. Sie können das Gerät durch Drücken des Dreh-/Druckknopfs (3) wieder einschalten. Bei ausgeschaltetem Motor schaltet sich das Gerät (Entladeschutz der Fahrzeugbatterie) nach ca. einer Stunde automatisch ab.

Wenn Sie das Radio durch Abziehen des Zündschlüssels augeschaltet haben, schaltet es sich nach erneutem Einschalten der Zündung wieder ein.

### **Bedienung - allgemein**

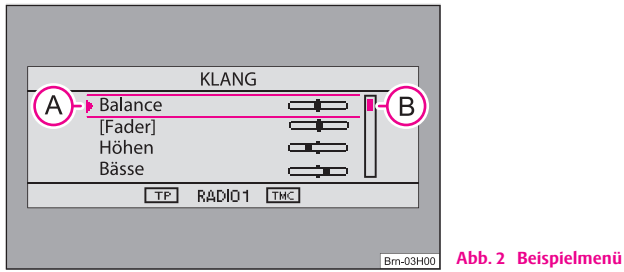

### **Menüpunkt markieren und auswählen**

- Drehen Sie an dem Bedienknopf **(1**), bis der gewünschte Menüpunkt durch Ober- und Unterstrich hervorgehoben ist ⇒ Abb. 2 (**A**). durch Ober- und Unterstrich hervorgehoben ist  $\Rightarrow$  Abb. 2 (A).
- –Zum Auswählen des Menüpunkts drücken Sie den Bedienknopf (1).

### **Wert einstellen**

- Drehen Sie an dem Bedienknopf (1), bis der gewünschte Wert eingestellt ist.
- –Drücken Sie den Bedienknopf (1), um den eingestellten Wert zu bestätigen.

Der "Scrollbalken" ⇒ Abb. 2 (B) zeigt an, dass weitere Menüpunkte sichtbar werden, wenn man den Schieberegler ganz nach unten bewegt.

Eckige Klammern bedeuten, dass die Funktion momentan nicht verfügbar ist (z. B. **[Fader]** bei Fahrzeugen ohne hintere Lautsprecher).

Ein Eintrag mit einem  $\triangleright$  öffnet ein weiters Untermenü.

Ein neben einem Eintrag zeigt die derzeit gewählte Einstellung (z. B. derzeit gespielter Sender) an.

Einige Funktionen könne nur ein- oder ausgeschaltet werden. Ein gefülltes Kästchen hinter einem Eintrag bedeutet, dass die Funktion eingeschaltet ist, ein "leeres" Kästchen, dass sie ausgeschaltet ist.

### **System-Einstellungen**

Drücken Sie die Taste (SETUP) und wählen Sie die Funktionstaste (SYSTEM).

Sie können zwischen folgenden Parametern wählen:

- •**Menüsprache** - Menüsprache für die Anzeigen und Sprachmitteilungen.
- • **Maßeinheit** - festlegen, ob die Entfernungen in Meilen oder Kilometern angezeigt werden.
- **Zeiteinstellung** manuelle Zeiteinstellung. Im Normalfall übernimmt das Navigationsgerät die Zeit vom Kombiinstrument des Fahrzeugs.
- **Werkseinstellung** Werkseinstellung.

#### **Display-Einstellungen**

HELLIGKEIT) - Display-Helligkeit einstellen.

DISPLAY AUS] – Ausschalten des Displays. Zum Einschalten wieder die Funktionstaste oder eine beliebige Gerätetaste drücken.

### **Audio-Einstellungen**

- Drücken Sie die Taste **D**und mit Hilfe des Bedienknopfs **(1)** stellen Sie den Sie den gewünschten Wert ein.

Sie können zwischen folgenden Parametern wählen:

- **Balance** Einstellung des Lautstärkeverhältnisses zwischen der linken und der rechten Seite;
- •**Fader**\* - Einstellung des Lautstärkeverhältnisses zwischen vorn und hinten;
- •**Treble** - Höheneinstellung;
- •**Midtone**\* - Mitteneinstellung;
- •**Bass** - Tiefeneinstellung;

• **Lautstärkeeinstellungen** - individuelle Lautstärkeeinstellungen für verschiedene Audioquellen.

### **Lautstärke Einstellungen**

- •**Verkehrsdurchsage** - Lautstärke der eingehenden Verkehrsdurchsagen;
- •**Navigations Lautstärke** - Lautstärke der Navigationsansagen;
- •**Telefonlautstärke**\* - Lautstärke der Telefongespräche;
- •**Einschaltlautstärke** - Lautstärke nach dem Einschalten;
- • **GALA** - Geschwindigkeits-Abhängige-Lautstärke-Anpassung Das Radio erhöht bei zunehmender Fahrgeschwindigkeit automatisch die Lautstärke.

## **Radio**

### **Radio-Betrieb**

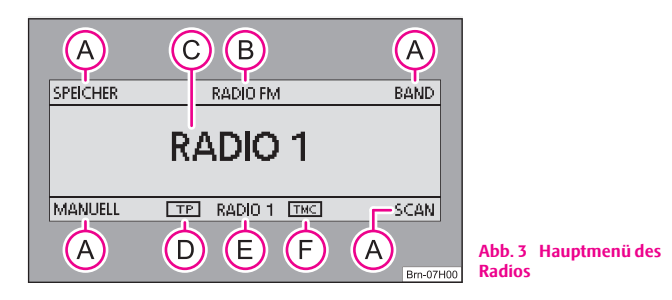

- Drücken Sie die Taste [RADIO].
- Funktionstasten: A**<sup>A</sup>**
	- − (SPEICHER) schaltet von der Senderliste zur Speicherliste und zurück.
	- −BAND) - Freguenzbandwechsel zwischen FM oder AM.
	- − [MANUELL] Senderfrequenz manuell einstellen.
	- − (SCAN) Sendersuchlauf starten / anhalten.
- Anzeige Radiobetrieb und Frequenzband A**<sup>B</sup>**
- Anzeige des aktuellen Senders A**<sup>C</sup>**
- **TP** (TP = Traffic Program) in Verbindung mit einem Sendernamen (z. B. in der Sender- oder Speicherliste) zeigt einen Verkehrsfunksender an. A**<sup>D</sup>**
- Anzeige des Verkehrsfunksenders A**<sup>E</sup>**
- **TMC** zeigt an, dass der aktueller Sender ein TMC-Sender (**T**raffic-**M**essage-**C**hannel) ist. A**<sup>F</sup>**

## **Radiosender auswählen**

### **Wellenbereichsumschaltung**

- Tippen Sie auf die Funktionstaste (BAND).
- $-$  Mit Hilfe des Bedienknopfs  $\Omega$  wählen Sie den Wellenbereich FM oder AM.

### **Manuelles Suchen**

- Tippen Sie auf die Funktionstaste (MANUELL)
- Mit Hilfe des Bedienknopfs (1) suchen Sie die Frequenz des gewünschten Radiosenders.

### **Funktion SCAN**

- Durch Drücken der Funktionstaste (SCAN) werden die Radiosender des aktuellen Wellenbereichs kurz (für 10 Sekunden) angespielt.
- Durch erneutes Drücken der Funktionstaste (SCAN) wird diese Funktion beendet und der aktuelle Sender wird wiedergegeben.

In der Senderliste wird der aktuell gespielte Sender durch das Symbol  $\blacktriangleright$  angezeigt.

Sender die regelmäßig Verkehrsdurchsagen senden, sind durch **TP** (**T**raffic **P**rogram) gekennzeichnet. Sender die zusätzlich noch TMC-Meldungen (**T**raffic-**M**essage-**C**hannel) ausstrahlen, sind zusätzlich durch **TMC** gekennzeichnet. Ist der aktuelle Sender ein TMC-Sender, empfängt das Gerät im Hintergrund TMC-

Meldungen. Die TMC-Meldungen sind über die Taste (TRAFFIC) abrufbar und werden für eine dynamische Zielführung verwendet.

# **Hinweis**

• Ist die Funtionstaste (SPEICHER) schwarz hinterlegt, befinden Sie sich in der Speicherliste. Es können nur Sender aus der Speicherliste ausgewählt werden. Um die Funktion "Speicherliste" zu verlassen, drücken Sie auf die Funktionstaste . SPEICHER

• Das Gerät schaltet nach 5 Sekunden ohne Bedienung automatisch von der Senderliste zurück in das Radio-Hauptmenü.

## **Sender speichern**

### **Sender speichern**

- Drücken Sie die Taste (RADIO).
- –Wählen Sie den Sender aus, den Sie speichern möchten.
- –Drücken Sie die Funktionstaste (SPEICHER), um die Senderliste aufzurufen.
- – Wählen Sie den ersten Menüpunkt **Sender ... speichern** aus, wo Ihnen an Stelle der Punkte der aktuelle Sender angezeigt wird.
- Drehen Sie am Bedienknopf (1), um einen freien Speicherplatz auszuwählen oder einen gespeicherten Sender zu ersetzen. Drücken Sie direkt den Bedienknopf (1), wird Ihnen ein Speicherplatz vorgeschlagen.
- Bestätigen Sie die angezeigte Position durch Drücken des Bedienknopfs  $\bigodot$

## **Gesamte Senderliste aktualisieren**

–Drücken Sie die Funktionstaste (SPEICHER) und danach die Funktionstaste [SCAN].

- Mit Hilfe des Bedienknopfs (1) wählen Sie Senderliste aktualisieren aus.
- Drücken Sie den Bedienknopf (1). Folgende Meldung wird angezeigt: **Senderliste wird aktualisiert ...**.
- Zur vorzeitigen Unterbrechung drücken Sie den Bedienknopf (1)

### **Speicherliste löschen**

- Drücken Sie die Taste (RADIO) und danach die Taste (SETUP).
- –Wählen Sie den Menüpunkt **Speicherliste löschen**.
- Bestätigen Sie die folgende Sicherheitsabfrage durch Antippen von Ja), um den Sender endgültig aus der Speicherliste zu löschen.

Haben Sie einen Sender in der Speicherliste gespeichert oder einen Sender aus der Speicherliste ausgewählt, schaltet das Gerät nach 5 Sekunden scheinbar zurück ins Radio-Hauptmenü. Sie befinden sich aber weiterhin im Menü "Speicherliste". Der Eintrag **SPEICHER** ist weiterhin schwarz hinterlegt und es können mit den Tasten ⊲) und  $\triangleright$ ) nur Sender ausgewählt werden, die bereits in der Speicherliste gespeichert sind. Um einen weiteren Sender auszuwählen und in die Speicherliste zu speichern, müssen Sie mit der Funktionstaste (SPEICHER) in die Senderliste wechseln oder über (SCAN) bzw. (MANUELL) einen anderen Sender wählen.

Im FM-Bereich können 18, im AM-Bereich 12 Sender gespeichert werden.

# *i* Hinweis

Drücken Sie die Funktionstaste (SPEICHER), um das Menü zu verlassen.

## **Gespeicherte Sender aufrufen**

### **Radiosender aus der Senderliste auswählen**

– Drücken Sie die Taste (RADIO) und danach die Taste (SPEICHER).

–Drücken Sie den Bedienknopf (1), um den gewünschten Sender auszuwählen. Mit den Tasten [⊲] und [⊳] können Sie zu weiteren Sendern wechseln. Die Senderliste wird dabei automatisch aktualisiert. Sie können diese auch während des Betriebs aktualisieren.

### **RDS Funktionen**

RDS ("**R**adio **D**ata **<sup>S</sup>**ystem") dient der Übertragung von Programmkennungen und Zusatzdiensten und ermöglicht so unter anderem eine automatische Senderverfolgung.

Bei RDS-fähigen Radiosendern wird Ihnen bei ausreichend gutem Empfang statt der Senderfrequenz der Sendername angezeigt.

Verschickt ein Radiosender zusätzliche Informationen über die RDS-Funktion, während ein Sender gespeichert wird, kann es passieren, dass der Name des Radiosenders anschließend in der Speicherliste nicht korrekt angezeigt wird.

### **Sendernamen verändern**

Sie können den Sendernamen manuell anpassen.

Wählen sie einen gespeicherten Sender aus und warten Sie bis im Display sein richtiger Name angezeigt wird und drücken Sie danach den Bedienknopf (1).

## **Verkehrsfunk-Funktion TP**

- –Drücken Sie die Taste (RADIO) und danach die Funktionstaste (SETUP).
- –Mit Hilfe des Bedienknopfs (1) schalten Sie die Funktion **Verkehrsfunk** (**ein**) oder (**aus**).

Unabhängig davon welcher Radiosender gehört wird, sorgt ein zusätzliches Empfangsteil in dem Gerät dafür, dass immer ein Verkehrsfunksender empfangen wird, solange die Verkehrsfunk-Funktion eingeschaltet ist.

In der Statuszeile des Displays wird Ihnen eine Verkehrsdurchsage durch **Verkehrsdurchsage** angezeigt.

### **Eingehende Verkehrsdurchsage**

Wollen Sie die Einspielung einer Verkehrsdurchsage unterbrechen, drücken Sie auf den Bedienknopf (1) (Anzeige im Display: ▶ abbrechen). Die TP-Funktion bleibt trotzdem in Bereitschaft.

Wählen Sie bei eingeschalteter TP-Funktion einen Sender ohne TP-Funktion aus, oder ist beim Einschalten der TP-Funktion kein Verkehrsfunksender ausgewählt, ertönt ein kurzer Warnton. Anstelle von TP ⇒ Seite 6, Abb. 3 (D) werden nur noch zwei Striche im Rahmen angezeigt. Die TP-Funktion bleibt aber eingeschaltet. Wechseln Sie jetzt zu einer anderen Audioquelle (z. B. CD), schaltet das Gerät im Hintergrund automatisch zu einem anderen TP-Sender um und Verkehrsdurchsagen dieses Senders werden wieder eingespielt.

## **Verkehrsmeldung TMC anzeigen**

TMC-Verkehrsmeldungen werden während einer Zielführung einstellungsabhängig zur automatischen Optimierung der Route bei Verkehrsstörungen genutzt.

- Tippen Sie auf die Bereichswahltaste (TRAFFIC), um die aktuellen Verkehrsmeldungen in einer Liste anzuzeigen.
- Mit dem Bedienknopf (1) können Sie zu den angezeigten Meldungen weitere Informationen aufrufen. Sie können sich mit Beginn der Zielführung über die Verkehrslage auf Ihrer Route informieren und ggf. die Route ändern.

Während einer Zielführung werden einstellungsabhängig alle TMC-Verkehrsmeldungen in der Umgebung des Standorts oder nur die auf der berechneten Route in der Liste angezeigt.

# **Hinweis**

• Während einer Zielführung werden einstellungsabhängig alle TMC-Verkehrsmeldungen in der Umgebung des Standorts oder nur die auf der berechneten Route in der Liste angezeigt.

• Das Gerät wird im Hintergrund laufend mit TMC-Verkehrsmeldungen versorgt, wenn am aktuellen Ort ein TMC-Sender empfangen werden kann. Der gehörte Sender muss nicht der TMC-Sender sein.

• TMC-Verkehrsmeldungen können vom Gerät nur ausgewertet und gespeichert werden, wenn die Navigationsdaten für den aktuell befahrenen Bereich im Gerätespeicher gespeichert sind oder über eine eingelegte Navigations-CD abgerufen werden können.

• Die Qualität der dynamischen Zielführung ist von den gesendeten Verkehrsmeldungen abhängig. Für deren Inhalt sind die Verkehrsredaktionen der Rundfunksender verantwortlich.

## **CD-Spieler**

### **CD einlegen**

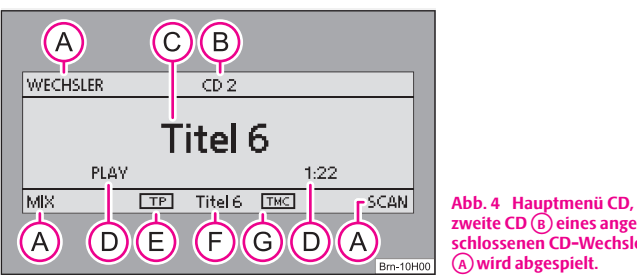

- **zweite CD eines ange-**A**<sup>B</sup> schlossenen CD-Wechslers wird abgespielt.**  A**<sup>A</sup>**
- –Drücken Sie die Taste (CD). Wenn bereits eine CD eingelegt ist, startet die Wiedergabe an der Stelle, an der die letzte Wiedergabe beendet wurde.
- –Schieben Sie eine CD vorsichtig in den CD-Schacht (7) ein, bis diese selbsttätig weiter eingezogen wird. Die Wiedergabe beginnt automatisch.
- Funktionstasten:A**<sup>A</sup>**
	- WECHSLER) wechselt zu einem angeschlossenen CD-Wechsler\*. Bei Fahrzeugen ohne CD-Wechsler ist diese Funktion nicht vorhanden;
	- −MIX) - Zufallswiedergabe; die Titel werden in zufälliger Reihenfolge abgespielt;
	- − [SCAN]- Durchsuchen der CD;
- Nummer der abgespielten CD; A**<sup>B</sup>**
- Nummer des abgespielten Titels; A**<sup>C</sup>**
- Laufzeitanzeige; A**<sup>D</sup>**
- Anzeige, dass der eingestellte Sender ein Verkehrsfunksender ist; A**<sup>E</sup>**
- Nummer des abgespielten Titels; A**<sup>F</sup>**
- Anzeige, dass der eingestellte Sender ein TMC-Sender (**T**raffic-**M**essage-**C**hannel) ist. A**<sup>G</sup>**

## **Betrieb des CD-Spielers**

### **Titel wählen**

- Während der Wiedergabe der CD drücken Sie die Taste (<) oder ( $\triangleright$ ), um den vorherigen bzw. nächsten Titel zu wählen.
- Für schnellen Lauf halten Sie die Taste  $\lhd$  oder  $\lhd$  gedrückt.

## **Titel in zufälliger Reihenfolge wiedergeben** MIX

– Tippen Sie auf die Funktionstaste [MIX].

### **Funktion SCAN**

– Drücken Sie die Funktionstaste (SCAN), um das Durchsuchen der CD zu starten. Von jedem Titel werden die ersten 10 Sekunden angespielt.

Kann das Gerät eine eingelegte CD nicht lesen, wird dies im Display durch den Hinweis **CD-Fehler** angezeigt.

### **Allgemeine Hinweise zum MP3-Betrieb**

### **Anforderungen an die MP3-Dateien und -Datenträger**

- •CD-ROM, CD-R, CD-RW mit einer Kapazität von 650 MB und 700 MB.
- • Die CDs müssen dem Standard ISO 9660-Level 2 sowie dem Joliet-Dateisystem (single session und multisession) entsprechen.
- •Dateinamen dürfen nicht länger als 64 Zeichen sein.
- •Die Verzeichnisstruktur ist auf eine Tiefe von 8 Verzeichnisebenen begrenzt.

• Der Name des Künstlers, des Albums und des Titels der wiedergegebenen MP3-Datei können angezeigt werden, wenn diese Informationen als ID3-Tag vorhanden sind. Ist kein ID3-Tag vorhanden, wird der Verzeichnis- oder Dateiname angezeigt.

## **Wiedergabe von MP3-Dateien**

### **Funktion MIX**

Drücken Sie (MIX). Die Wiedergabe der Titel in zufälliger Reihenfolge wird gestartet.

## **Funktion SCAN**

–Drücken Sie (SCAN), um das Durchsuchen der CD zu starten. Von jedem Titel werden die ersten 10 Sekunden angespielt. Gleichzeitig wird im Display die Titelnummer angezeigt.

## **Anzeige von zusätzlichen Informationen**

- –Drücken Sie im CD-Betrieb die Taste (SETUP) und die Funktionstaste . SYSTEM
- –Mit Hilfe des Bedienknopfs (1) schalten Sie die Funktion für die Anzeige von Zusatzinformationen ein oder aus.

## **Hinweise zum Umgang mit CDs**

### **Wiedergabesprünge**

Auf schlechten Straßen und bei heftigen Vibrationen können Wiedergabesprünge auftreten.

### **Kondensatbildung**

Bei Kälte und nach Regenschauern kann sich im CD-Laufwerk Feuchtigkeit niederschlagen (Kondensation). Dies kann Wiedergabesprünge bewirken oder die Wiedergabe verhindern. In solchen Fällen müssen Sie warten, bis die Feuchtigkeit entwichen ist.

### **Hinweise zur Pflege von CDs**

Sollte eine CD verschmutzt sein, bitte die CD nie in Kreisrichtung säubern, sondern von innen nach außen mit einem weichen fusselfreien Tuch. Bei starken Verschmutzungen empfehlen wir, die CD mit einem handelsüblichen CD-Reiniger zu säubern. Aber auch in diesem Fall reinigen Sie die CD nicht in Kreisrichtung, sondern von innen nach außen und lassen Sie diese anschließend abtrocknen.

# **ACHTUNG!**

• **Der CD-Spieler ist ein Laserprodukt der Klasse 1. Wenn Sie den CD-Spieler öffnen, besteht Verletzungsgefahr durch nicht sichtbare Laserstrahlung.**

• **Der CD-Spieler enthält keine Teile, die Sie warten müssen oder reparieren können. Wenden Sie sich deshalb ausschließlich an einen Fachbetrieb, wenn ein mechanischer Defekt vorliegt oder der CD-Spieler repariert werden muss.**

# **Vorsicht!**

• Benutzen Sie niemals Flüssigkeiten wie Benzin, Farbverdünner oder Schallplatten-Reiniger, da sonst die Oberfläche der CD beschädigt werden könnte!

- •Setzen Sie die CD niemals direkter Sonneneinstrahlung aus!
- •Bitte beschriften oder bekleben Sie niemals die CD!

# **Hinweis**

Jede Verunreinigung oder Beschädigung einer CD kann zu Schwierigkeiten beim "Lesen" der Informationen führen. Die Schwere des Lesefehlers ist abhängig von der Verschmutzung bzw. von der Schwere der mechanischen Beschädigung. Starke Kratzer verursachen Lesefehler, durch die die CD springen oder "hängenbleiben" kann. Alle CDs sind sorgsam zu behandeln und stets in einer Schutzhülle aufzubewahren.

## **Navigation**

## **Übersicht**

### **Sicherheitshinweise zum Umgang mit dem Navigationssystem**

Die Route wird jedes Mal neu berechnet, wenn Sie Fahrempfehlungen ignorieren oder von der Route abweichen. Die Berechnung dauert wenige Sekunden. Erst danach können wieder Fahrempfehlungen ausgegeben werden.

### **Navigationsdaten unvollständig**

Das Navigationssystem kann keine Daten von GPS-Satelliten empfangen, wenn Sie längere Zeit unter einem dichten Blätterdach hindurchfahren oder sich mit dem Fahrzeug in Garagen, Unterführungen oder Tunnels befinden. In diesen Fällen orientiert sich das Navigationssystem ausschließlich mit Hilfe der Fahrzeugsensoren.

In Gebieten die nicht oder nur unvollständig digitalisiert auf der Navigations-CD enthalten sind, wird vom Navigationssystem weiterhin versucht, eine Zielführung zu ermöglichen. Beachten Sie, dass unter diesen Umständen die Zielführung teilweise fehlerhaft sein kann, wenn beispielsweise Einbahnstraßen und Straßenkategorien (Autobahn, Landstraße etc.) nicht oder nur unvollständig von den verwendeten Navigationsdaten erfasst sind.

## **ACHTUNG!**

**Beachten Sie bei allen Fahrempfehlungen Ihres Radio-Navigationssystems die gesetzlichen Bestimmungen der Straßenverkehrsordnung.**

- **Die ausgegebenen Fahrempfehlungen können von der aktuellen Situation abweichen, z. B. durch Baustellen oder veraltete Navigationsdaten. Beachten Sie in solchen Fällen stets die Verkehrsvorschriften und ignorieren Sie die Fahrempfehlung.**
- **Verkehrsschilder und Verkehrsvorschriften haben stets Vorrang vor den Fahrempfehlungen der Navigation.**
- **Auch wenn auf der Navigations-CD Einbahnstraßen, Fußgängerbereiche usw. gespeichert sind, unterliegt die Verkehrsführung ständigen Ände-**

**ACHTUNG! Fortsetzung**

**rungen. Verkehrsampeln, Stopp- und Vorfahrtsschilder, Park- und Halte verbote sowie Fahrbahnverengungen und Geschwindigkeitsbegrenzungen werden nicht vom Radio-Navigationssystem berücksichtigt.**

## **Navigations-CD**

### **Navigations-CD einlegen**

- Legen Sie die CD in den CD-Schacht (7) ein. Das auf der Navigations-CD gespeicherte Programm wird geladen. Entnehmen Sie die Naviga tions-CD nicht bevor der Ladevorgang beendet ist.

Nach dem Start der Zielführung kann die Navigations-CD unter Umständen entnommen werden, um z. B. eine Audio-CD abzuspielen.

### **Datenaktualität der Navigationsdaten und neue Navigations-CD**

Die Straßenführung unterliegt ständigen Veränderungen (z. B. neue Straßen, Ände rungen der Straßennamen und Hausnummern). Eine Navigations-CD ist ein riesiger Datenspeicher, der nach einiger Zeit leider nicht mehr aktuell ist. Dann kann es bei der Zielführung zu Beanstandungen kommen.

Aktualisieren Sie aus diesem Grund regelmäßig die Navigationsdaten auf Ihrem Gerät mit einer aktuellen Navigations-CD.

### **Allgemeines**

Während der Zielführung können Sie weiter Radio hören und auch CDs im Gerät<br>abspielen<br>Bei Adresseingaben (Stadt, Straße) werden Ihnen nur solche Buchstaben oder<br>Symbole zur Verfügung gestellt, die eine sinnvolle Eingabe er

Begriffen, wie z. B. Bad Düben, vergessen Sie nicht, das Leerzeichen mit einzugeben.

Nach Verlassen der Route oder Missachtung der Fahrempfehlung wird die Route neu berechnet. Diese Berechnung dauert wenige Sekunden.

Die letzte Sprachausgabe können Sie sich durch Drücken der Taste (INFO) wiederholen lassen. Während Sie die Fahrempfehlung hören, können Sie deren Lautstärke ändern.

Sehen Sie auf dem Display die Anzeige **Off Road**, so befinden Sie sich auf einer nicht digitalisierte Straße, z. B auf einem Feldweg. In Tunneln oder Tiefgaragen ereichen die GPS-Satelliten die Antenne nicht. Das Gerät muss sich mit den Radsensoren orientieren. Wenn Sie unter diesen Umständen versuchen, eine Routenberechnung durchführen zu lassen, hören Sie ggf. die Meldung: "Sie befinden sich auf einer nicht digitalisierten Straße". Fahren Sie weiter bis die Anzeige **Off Road** verschwindet.

### **Navigations-Einstellungen**

- Drücken Sie die Taste (NAV) und danach die Taste (SETUP).
- –Mit dem Bedienknopf (1) wählen und bestätigen Sie die gewünschte Einstellung der Navigation.

Sie können folgende Einstellungen wählen:

#### **Sprachhinweise**

**An** - während der Zielführung erhalten Sie akustische Fahrempfehlungen für die Route.

**Aus** - die akustischen Fahrempfehlungen sind während einer Zielführung ausgeschaltet.

**Auto** - die akustischen Fahrempfehlungen sind während eines Telefongesprächs ausgeschaltet. Die Route wird nur angezeigt.

#### **Demo-Modus**

Ist der Demo-Modus eingeschaltet, können Sie über die Navigation eine Zielführung starten. Das Gerät simuliert dann die Fahrt von angenommenen Standort zum

eingegebenen Reiseziel. Sie können für eine Demonstrationfahrt den Standort zuvor manuell eingeben.

#### **Zeitanzeige**

**Fahrzeit** - zeigt die voraussichtlich noch zu fahrende Zeit an, bis zur Ankunft am Ziel bzw. am nächsten Zwischenziel.

**Ankunft** - zeigt die Urzeit an, zu der man voraussichtlich das Ziel bzw. nächste Zwischenziel erreichen wird.

#### **Letzte Ziele löschen**

**einzeln löschen** - öffnet die Liste der letzten Ziele, wo Sie das zu löschende Ziel manuell auswählen.

**alle löschen** - löscht nach weiterer Bestätigung alle letzten Ziele.

### **Touren löschen**

**einzeln löschen** - öffnet die Liste der gespeicherten Touren, wo Sie die zu löschende Tour manuell auswählen.

**alle löschen** - löscht nach weiterer Bestätigung alle gespeicherten Touren.

#### **Reifenwechsel**

Da gefahrene Entfernungen von Navigationssystem über die Umdrehung der Räder gemessen werden, wirken sich die geänderten Reifengrößen auf die Genauigkeit der Navigation z. B. bei Ausgabe der Fahrempfehlungen aus. Wenn Sie **Reifenkalibrierung starten** auswählen, passt sich die Navigation auf die geänderte Reifengröße an.

#### **Standort manuell eingeben**

Wenn Sie Ihr Fahrzeug mit dem Autozug oder der Fähre transportiert haben, benötigt das Navigationssystem anschließend einige Zeit für eine genaue Positionsbestimmung. Gelingt keine automatische Positionsbestimmung, können Sie die Position manuell eingeben.

## **Zielführung**

## **Reiseziel eingeben**

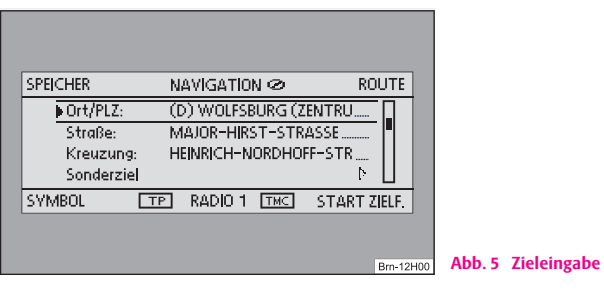

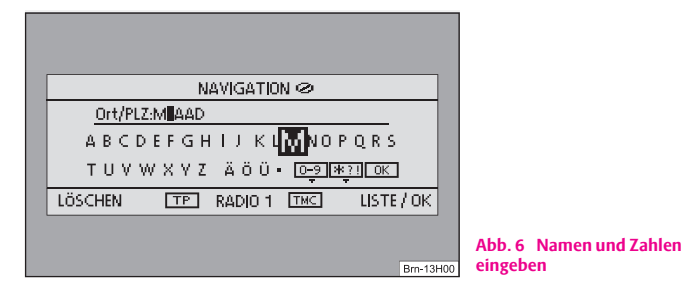

### **Namen und Zahlen eingeben**

–Durch Drehen des Bedienknopfs (1) wählen Sie die Buchstaben oder<br>Ziffern aus, durch Drücken des Bediensknopfs (1) werden diese in die Ziffern aus, durch Drücken des Bediensknopfs  $\Omega$  werden diese in die Eingabezeile übernommen <sup>⇒</sup> Abb. 6. Nicht zutreffende Zeichen werden ausgeblendet, damit nur die Namen eingegeben werden können, die tatsächlich existieren und auf der Navigations-CD gespeichert sind.

- Wählen Sie (0-9), wenn Sie Ziffern eingeben möchten (z. B. zur Eingabe einer Postleitzahl).
- Wählen Sie [\*?!] wenn Sie Sonderzeichen eingeben möchten.
- Der Eintrag in der oberen Zeile verändert sich mit jeder vorgenommenen Eingabe. Entspricht der Eintrag dem Gesuchten, oder kommt dem Gesuchten nahe, wechseln Sie mit (OK) oder mit der Funktionstaste (LISTE / OK) in eine Liste, wo Sie den gewünschten Eintrag mit dem Bedienknopf markieren und bestätigen.
- Drücken Sie die Funktionstaste (LÖSCHEN), wenn Sie ein Zeichen löschen möchten.

### **Navigation aufrufen und Zieleingabe wählen**

- Drücken Sie die Taste [NAV].
- $-$  Mit Hilfe des Bedienknopfs  $\Omega$  wählen Sie die Art der Zieleingabe aus.

### **Möglichkeiten zur Zieleingabe**

Mit **Land**, **Ort/PLZ**, **Straße** und **Kreuzung** - wird eine Adresse als Ziel eingeben. Mit der Auswahl eines Landes, werden die folgenden Eingabemöglichkeiten für z. B. Sonderziele auf das entsprechende Land beschränkt.

**Sonderziele** - besondere Punkte wie Tankstellen oder Krankenhäuser als Ziel eingeben.

**Start Zielführung** - startet die Zielführung zum eingegebenen Ziel.

**Position** - das Ziel über Längen- und Breitengrade eingeben.

### **Funktionstasten im Hauptmenü Navigation**

SPEICHER) - ruft den Zielspeicher auf.

ROUTE] - Eingabe von Zwischenzielen, Routenliste, Routenoptionen, Streckensperrungen.

SYMBOL) - ruft die Ortungsanzeige auf. Ihnen wird die aktuelle Fahrzeugposition als Adresse (wenn auf der Navigations-CD gespeichert) und über Koordinaten angezeigt. Die aktuelle Fahrtrichtung wird Ihnen durch einen Kompass, links im Display, angezeigt.

START ZIELF. ] - startet die Zielführung zum angezeigten Ziel. Die laufende Zielführung wird mit [ STOPP ZIELF. ] beendet.

# **Hinweis**

• Unterhalb einiger Buchstaben kann sich eine kleine Markierung befinden. Wenn Sie diese Buchstaben markieren und einige Sekunden warten, werden Sonderzeichen eingeblendet, die auf diesen Buchstaben basieren.

• Einträge in eckigen Klammern **[ ... ]** sind zur Zeit nich auswähl- oder editierbar, weil z. B. noch nicht alle erforderlichen Daten eingegeben wurden. So muss z. B. bei Eingabe einer Adresse erst Land und Stadt ausgewählt werden, bevor die Straße eingegeben werden kann.

## **Tourenplan**

### **Tourenplan aufrufen**

- Drücken Sie die Taste (NAV).
- Wenn der Tourenplan nicht angezeigt wird, drücken Sie die Funktionstaste (ROUTE) und wählen Sie den Menüpunkt **Route mit Zwischenzielen**.
- –Drücken den Bedienknopf (1) und wählen Sie den Menüpunkt Neues **Ziel einfügen**. Wird bereits ein Ziel angezeigt, müssen Sie entscheiden, ob dieses Ziel ein Bestandteil Ihrer Tour sein soll. Sonst sollten Sie dieses Ziel löschen.
- – Im Menüpunkt **Neues Ziel einfügen** wählen Sie die Art der Zieleingabe und das Ziel aus.
- – Mit dem Menüpunkt **Übernehmen** kann eine bestehende Adresse in den Tourenplan übernommen werden (z. B. bei einer Rundfahrt als Start- und Zielpunkt).
- – Mit dem Menüpunkt **Eingabe beenden** wird das neu eingegebene Ziel in Ihre Tour übernommen.

 $-$  Mit dem Bedienknopf  $\Omega$  bestimmen Sie die Position, an der das neu eingegebene Ziel abgelegt wird. Die Position legt fest, in welcher Reihenfolge die Ziele der Tour angefahren werden und ob ein neu eingegebenes Ziel als Zwischenziel oder Hauptreiseziel zu der Tour hinzugefügt werden soll.

Sie können auch während einer laufenden Zielführung weitere Zwischenziele in Ihre Tour einfügen (maximal sechs pro Tour).

### **Tour bearbeiten oder ein bestimmtes Zwischenziel anfahren**

Wenn Sie ein Ziel aus dem Tourenplan ausgewählt haben, können Sie folgende Funktionen abrufen:

- **Ändern** z. B. den Straßennamen ändern;
- **Verschieben** die Reihenfolge der Ziele ändern. Wenn Sie ein Zwischenziel an das Ende der Tour bewegen, wird es automatisch zum Ziel, das ursprüngliche Ziel wird zum letzten Zwischenziel;
- **LÖSCHEN** löscht das Ziel aus der Tour;
- **Jetzt anfahren** startet die Zielführung direkt zu diesem Ziel. Dazwischenliegende Ziele werden ignoriert. Ist dies ein Zwischenziel, wird die Tour, nach erreichen des Zwischenziels, ab dieser Stelle fortgesetzt.

## **Routeneinstellungen**

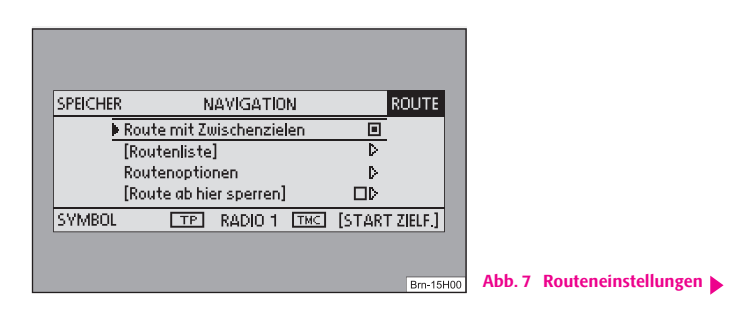

–Drücken Sie die Taste (NAV) und die Funktionstaste (ROUTE).

#### **Route mit Zwischenzielen**

Wenn diese Funktion eingeschaltet ist, können mehrere Ziele eingegeben werden.

#### **Routenliste**

Während einer laufenden Zielführung können Sie nach Auswahl dieser Funktion, alle Streckenabschnitte der laufenden Tour bis zum nächsten Ziel bzw. Zwischenziel einsehen.

#### **Routenoptionen**

Sie können die Routenoptionen auch über die Taste (TRAFFIC) und im folgenden Menü über die Funktionstaste (ROUTENOPT.) aufrufen.

• **Dynamische Nav.**: Dynamische Zielführung berücksichtigt die von einem TMC-Sender ausgestrahlten Verkehrsmeldungen. So werden Sie im Einzelfall automatisch, um plötzlich eingetretene Sperrungen und Staus herumgeleitet. Voraussetzung ist der Empfang eines TMC-Senders.

#### • **Routenoptionen**

**kurz**: Es wird eine längere Fahrzeit zugunsten der kürzesten Route in Kauf genommen. Beachten Sie bitte, dass die Einstellung "Kurze Route" bei der Routenführung teilweise zu unerwarteten Ergebnissen führen kann.

**schnell**: Errechnet Ihnen die schnellste Route zu Ihrem Ziel, auch wenn dafür ein Umweg nötig ist.

**ökon.**: Ziel der Berechnung ist ein Gleichgewicht aus minimaler Fahrzeit und Fahrstrecke.

• **Autobahnen**, **Fähren**, **Mautstraßen** oder **Tunnel** - legt fest, ob diese Wegetypen benutzt werden sollen oder nicht. Gibt es keine sinnvolle Route (weil beispielsweise eine Insel ohne Fähre nicht erreicht werden kann), werden diese Wegetypen - obwohl sie abgewählt wurden - in die Routenberechnung einbezogen.

#### **Route ab hier sperren**

Während einer laufenden Zielführung können Sie nach Auswahl dieser Funktion im darauf folgenden Menü einen vorausliegenden Streckenabschnitt manuell sperren.

## **Hinweis**

• Die dynamische Zielführung funktioniert nur, wenn Sie einen TMC-Sender empfangen. Während einer laufenden Zielführung, sollten Sie im Radio-Betrieb den TMC-Sender hören.

### **Sonderziele**

- Drücken Sie die Taste (NAV) und die Funktionstaste (Sonderziel).
- Wählen Sie die Kategorie **Positionsumkreis**, um ein Sonderziel in der Umgebung Ihres Standorts einzugeben.
- Wählen Sie die Kategorie **Zielumkreis**, um ein Sonderziel im Umkreis des zuvor eingestellten Ziels einzugeben.
- Wählen Sie die Kategorie **Überregional**, um ein Sonderziel auf der Navigations-CD, unabhängig von Standort und Ziel auszuwählen (z. B. ein Gebirgspass oder Grenzübergang).

Haben Sie die Reisezieladresse seit Ihrer letzten Eingabe nicht gerändert, wird der Adressumkreis dieses letzten Ziels abgesucht.

Sonderziele der gleichen Art, z. B. Restaurants, werden in einer Liste angezeigt. Das nächstgelegene Sonderziel steht an erster Stelle.

## **Hinweis**

Die Art und Anzahl der Sonderziele wird vom Inhalt der Navigations-CD bestimmt.

### **Reiseziel, Zwischenziel, Fähnchenziel oder Standort speichern**

- Drücken Sie die Taste (NAV) und die Funktionstaste (SPEICHER).

#### **Letzte Ziele**

Zeigt eine Liste der letzten 25 eingegebenen Ziele an. Ist die Liste voll, werden die ältesten Ziele automatisch durch die neu eingegebenen überschrieben. Mit der Taste (SETUP) können Sie alle letzten Ziele gemeinsam oder einzeln löschen.

### **Top Sonderziele**

Ermöglicht die Auswahl eines Sonderziels im Standortumkreis oder im Zielgebiet.

### **Laden aus Zielspeicher**

Ruft eine Liste der gespeicherten Ziele auf.

#### **Speichern im Zielspeicher**

Speichert das eingegebene Ziel im Zielspeicher ab. Für das Ziel wird automatisch ein Name vorgeschlagen. Sie können den angezeigten Namen übernehmen oder ändern.

Es können bis zu 100 Ziele im Zielspeicher gespeichert werden. Ist der Zielspeicher voll, müssen Sie zunächst ein Ziel löschen bevor Sie ein neues Ziel speichern können.

### **Zielspeicher bearbeiten**

Sie können alle gespeicherte Ziele löschen oder eines der angezeigten Ziele bearbeiten.

### **Tour laden**

Ruft eine Liste der gespeicherten Ziele auf.

### **Tour speichern**

Speichert das eingegebene Ziel im Zielspeicher ab. Für die Tour wird automatisch ein Name vorgeschlagen.

Sie können bis zu sechs Touren mit jeweils einem Hauptziel und bis zu sechs Zwischenzielen speichern.

### **Tour löschen**

Sie können eine einzelne Tour oder alle Touren löschen.

### **Standort speichern**

Speichert den aktuellen Standort als Ziel in den Zielspeicher.

### **Fähnchenziel**

Speichert die aktuelle Fahrzeugposition als Fähnchenziel im Zielspeicher ab. Wird das Fähnchenziel nicht umbenannt, wird es durch erneutes Antippen von [ℕ] überschrieben. Möchten Sie ein gespeichertes Fähnchenziel behalten, müssen Sie es daher umbenennen.

## **Zielführung starten**

Die Zielführung lässt sich nur starten, wenn zuvor ein Reiseziel eingegeben oder ausgewählt wurde.

- Drücken Sie die Taste (NAV). Das aktuell ausgewählte Reiseziel oder der aktuelle Tourenplan wird Ihnen im Display angezeigt.
- Drücken Sie die Funktionstaste (START ZIELF.), um die Zielführung zum angezeigten Ziel oder für die angezeigte Tour zu starten.
- Drücken Sie (STOPP ZIELF.), wenn Sie die Zielführung vor Erreichen des Ziels beenden möchten.

# **Hinweis**

• In Gebieten die nicht oder nur unvollständig digitalisiert auf der Navigations-CD enthalten sind, wird vom Navigationssystem weiterhin versucht, eine Zielführung zu ermöglichen. Beachten Sie, dass unter diesen Umständen die Zielführung teilweise fehlerhaft sein kann, wenn beispielsweise Einbahnstraßen und Straßenkategorien (Autobahn, Landstraße etc.) nicht oder nur unvollständig von den verwendeten Navigationsdaten erfasst sind.

## **Dynamische Zielführung mit TMC (Traffic Message Channel)**

Drücken Sie die Taste [TRAFFIC] und über die Funktionstaste [ROUTENOPT.] rufen Sie die Routenoptionen auf und aktivieren bzw. deaktivieren Sie den Eintrag zur dynamischen Zielführung.

### **Voraussetzungen für eine dynamische Zielführung**

TMC ist ein digitaler Radio-Datendienst zur **ständigen** Übertragung von Verkehrsmeldungen.

Das Gerät wird im Hintergrund laufend mit TMC-Verkehrsmeldungen versorgt, wenn am aktuellen Ort ein TMC-Sender empfangen werden kann.

Die Qualität der gesendeten Verkehrsmeldungen ist abhängig von der Verkehrsredaktion des sendenden Rundfunksenders. Der Empfang von TMC-Verkehrsmeldungen kann nicht ein- oder ausgeschaltet werden.

Der gehörte Sender muss nicht der TMC-Sender sein.

TMC-Verkehrsmeldungen können vom Gerät nur ausgewertet und angezeigt werden, wenn die Navigationsdaten für den aktuell befahrenen Bereich im Gerätespeicher gespeichert sind oder über eine eingelegte Navigations-CD abgerufen werden können.

Die aktuellen TMC-Verkehrsmeldungen können durch Drücken der Bereichswahltaste (TRAFFIC) angezeigt werden.

### **Verkehrsstörungen während einer dynamischen Zielführung**

Das Navigationssystem berechnet während einer dynamischen Zielführung eine zeitoptimierte Route. Ist die Umfahrung eines Staus länger, werden Sie ggf. durch den Stau hindurch geleitet.

## **Streckenabschnitte sperren und Routeninformationen abfragen**

### **Streckenabschnitte manuell sperren**

- – Drücken Sie während der laufenden Zielführung die Taste TRAFFIC und danach die Funktionstaste (SPERRUNG).
- – Im Menü **Route ab hier sperren** können Sie mit dem Bedienknopf A**<sup>1</sup>** die Länge der Sperrung eingeben und bestätigen. Die Route wird neu berechnet.
- – Alternativ drücken Sie im Hauptmenü der Navigation die Funktionstaste (ROUTE) und wählen Sie dann **Route ab hier sperren** aus.

### **Eingegebene Sperrung aufheben**

- Drücken Sie die Taste (TRAFFIC) und danach die Funktionstaste SPERRG. AUS I.
- Alternativ drücken Sie im Hauptmenü der Navigation die Funktionstaste **ROUTE**) und mit dem Bedienknopf (1) deaktivieren Sie die Funktion **Route ab hier sperren**.

### **Routenliste einsehen**

- Drücken Sie während der laufenden Zielführung die Funktionstaste . ROUTE
- Wählen Sie den Eintrag **Routenliste**, um sich die noch zu befahrenden Streckenabschnitte anzeigen zu lassen.

Es kann immer nur **eine** Sperrung für die laufende Zielführung eingegeben werden.

Bietet sich keine sinnvolle Möglichkeit, einen gesperrten Streckenabschnitt zu umfahren, werden Sie durch die gesperrte Strecke geführt.

### **Routenliste**

Die Routenliste wird während der Fahrt aktualisiert. Sie zeigt die noch zu befahrenden Straßen. Bereits befahrene Streckenabschnitte werden aus der Routenliste gelöscht.

Durch Drücken des Bedienknopfs (1) erhalten Sie weitere Informationen zu den einzelnen Streckenabschnitten. Gesperrte Streckenabschnitte werden durch ein "!" in einem schwarzen Kasten angezeigt.

## **Hinweis**

• Nach dem Start der Zielführung dauert es einige Sekunden, bis die Routenliste erstellt und abrufbar ist.

• Die Art und Anzahl der angebotenen Alternativrouten bei einer Sperrung wird vom detailierten Inhalt der eingelegten Navigations-CD bestimmt.

### **Zielführung ohne Navigations-CD**

Die Navigationsfunktion ist eingeschränkt auch bei entnommener Navigations-CD möglich. Sie können das interne Laufwerk dann zum Abspielen von Audio- oder MP3-CDs nutzen, ohne auf die Navigationsfunktion zu verzichten. Hierzu werden entlang der Route befindliche Daten der Navigations-CD in einem geräteinternen "Korridorspeicher" abgelegt. Die Möglichkeiten der Zieleingabe und die dynamische Zielführung über TMC sind mit diesem gespeicherten "Routenkorridor" nur eingeschränkt möglich. Die "Breite" des Routenkorridors richtet sich nach der Länge der insgesamt zu speichernden Route. Je kürzer die Route ist, desto breiter ist der gespeicherte Routenkorridor und desto mehr Funktionen sind ohne erneutes Einlegen der Navigations-CD abrufbar. Bei längeren Routen oder ungeplanten Abweichungen von der Route (z. B. Stauumfahrung auf Grund von TMC-Meldungen) werden Sie zum Einlegen der Navigations-CD aufgefordert, um die Zielführung fortzusetzen.

Im Navigations-Menü wird ein CD-Symbol hinter dem Eintrag **NAVIGATION** angezeigt. Das bedeutet, dass das Gerät gerade Daten der Navigations-CD im Korridorspeicher ablegt. Die Navigations-CD darf erst entnommen werden, wenn das CD-Symbol nicht mehr angezeigt wird. Wird die Navigations-CD dennoch entnommen, kann eine laufende Berechnung oder Zielführung innerhalb der Navigation nicht sicher fortgeführt werden.

Während einer Zielführung aus dem Korridorspeicher ohne Navigations-CD, wird das CD-Symbol durchgestrichen dargestellt.

www.skoda-auto.com

Navigace Cruise Fabia, Roomster německy 07.08 1Z0 012 006 AG